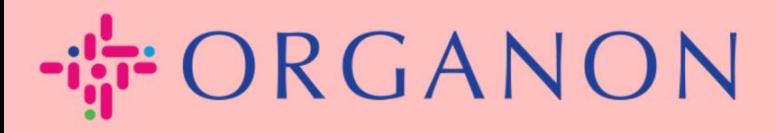

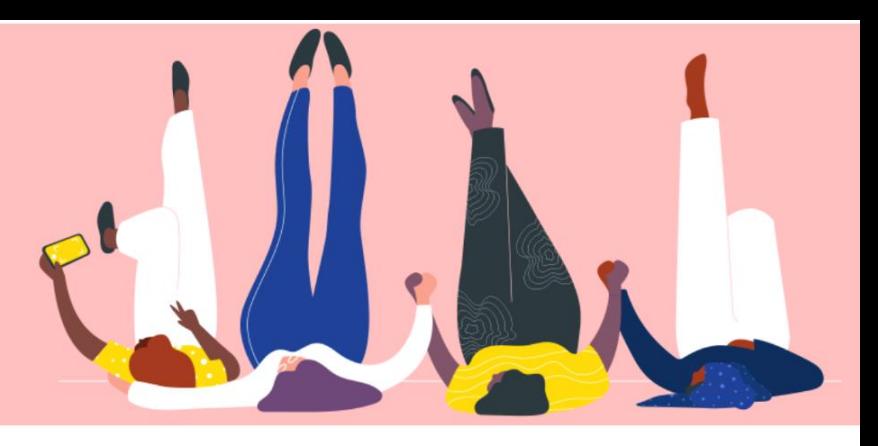

## **MERUBAH BAHASA PADA PORTAL COUPA SUPPLIER**

**Petunjuk Proses**

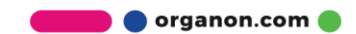

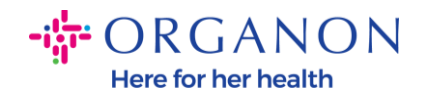

## **Cara Mengubah Bahasa di Portal Coupa Supplier**

**1.** Masuk ke Portal Coupa Supplier dengan **Email** dan **Password**

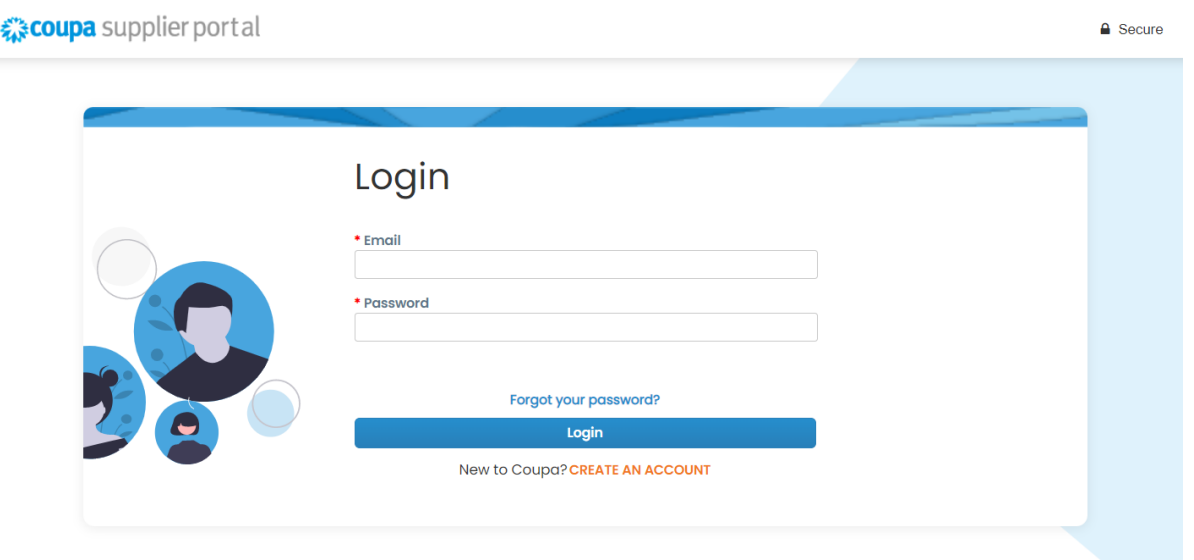

- **2.** Scroll hingga ke bawah halaman
- **3.** Klik **English** dan daftar alternatif bahasa akan muncul
- **4.** Pilih bahasa pilihan Anda dan platform akan berubah menjadi bahasa yang dipilih

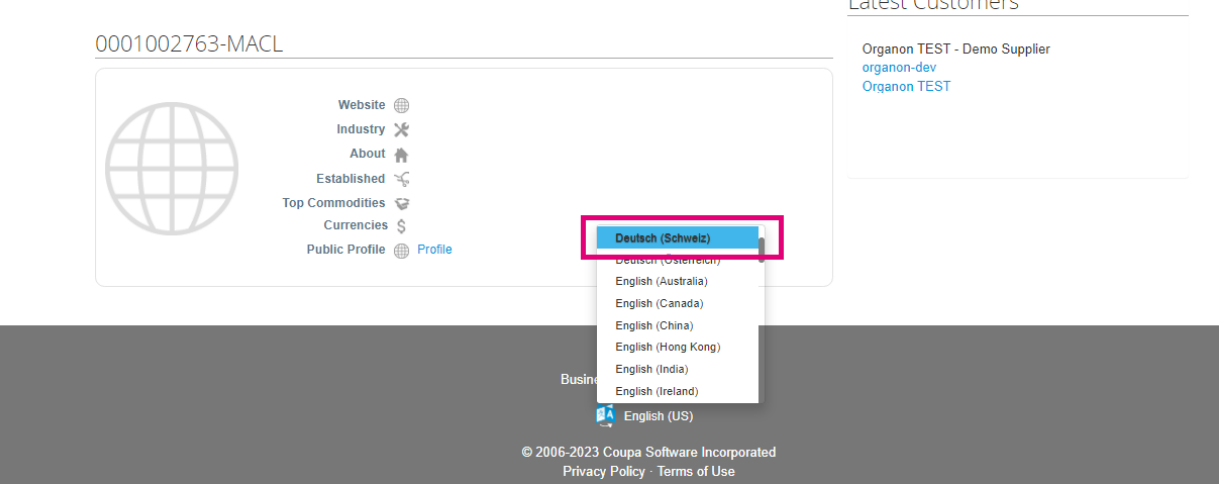

**O** organon.com